### *Introduction to Unix: Fundamental Commands*

*Ricky Patterson – UVA Library*

1

*Based on slides from Turgut Yilmaz – Istanbul Teknik University*

• **What We Will Learn**

• The fundamental commands of the Unix operating system.

• Everything here is also applicable to the **Linux operating system**.

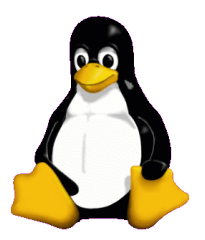

#### • **What Is UNIX?**

- UNIX is a computer operating system, a control program that works with users to
	- run programs,
	- manage resources, and
	- communicate with other computer systems.
- Several people can use a UNIX computer at the same time; hence UNIX is called a multiuser system. Any of these users can also run multiple programs at the same time; hence UNIX is called multitasking.

## • Shell Commands of UNIX

• **Unix Commands**

•When you first log into a unix system, you are presented with something that looks like the following:

*/home/ricky#*

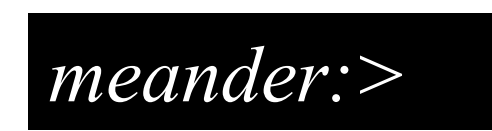

•That "something" is called a **prompt.** As its name would suggest, it is prompting you to enter a command.

•Every unix command is a sequence of **letters, numbers** and **characters.** But there are no spaces.

- Unix is also case-sensitive. This means that *cat* and *Cat* are different commands.
- The prompt is displayed by a special program called the **shell**.
- **Shells accept** commands**,** and **run** those commands.
- They can also be programmed in their own language. These programs are called "**shell scripts**". Shell scripts are extremely powerful, but beyond the scope of this introduction.
- When you first login, the prompt is displayed by bash, and you are running your first unix program, the bash shell.
- As long as you are logged in, the *bash shell* will constantly be running.
- Other shells are available, including csh, tcsh, and ksh.
- **Unix Commands**
	- obtaining help
	- The man command displays reference pages for the command you specify.
	- The UNIX man pages (man is short for manual) cover every command available.
	- To search for a man page, enter man followed by the name of the command to find .
	- For example:

ricky@meander:~>man ls

 $LS(1)$ 

FSF

 $LS(1)$ 

**NAME** 

1s - list directory contents

SYNOPSIS

 $ls$  [OPTION]...  $[FILE] \ldots$ 

DESCRIPTION

List information about the FILEs (the current directory by default). Sort entries alphabetically if none of -cftuSUX nor --sort.

 $-a, -a11$ do not hide entries starting with .

 $-A$ ,  $--almost-all$ 

do not list implied . and ..

 $-b$ ,  $-$ escape

print octal escapes for nongraphic characters

 $lines 1-23$ 

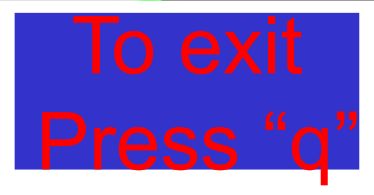

## • man (*obtaining help*)

- There is also a keyword function in man.
- For example;
	- If you are interested in any commands that deal with Postscript, the printer control language for Adobe
	- Type **man -k ps** or **man -k Postscript**,

you'll get a listing of all commands, system calls, and other documented parts of unix that have the word "ps" (or "Postscript") in their name or short description.

• This can be very useful when you're looking for a tool to do something, but you don't know it's name-or if it even exists!

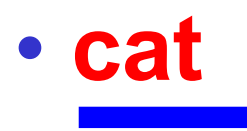

- cat command is used to concatenate or displays the contents of a file.
- To use it, type cat, and then press enter key:

**/home/larry# cat**

• This produces the correct result and runs the cat program.

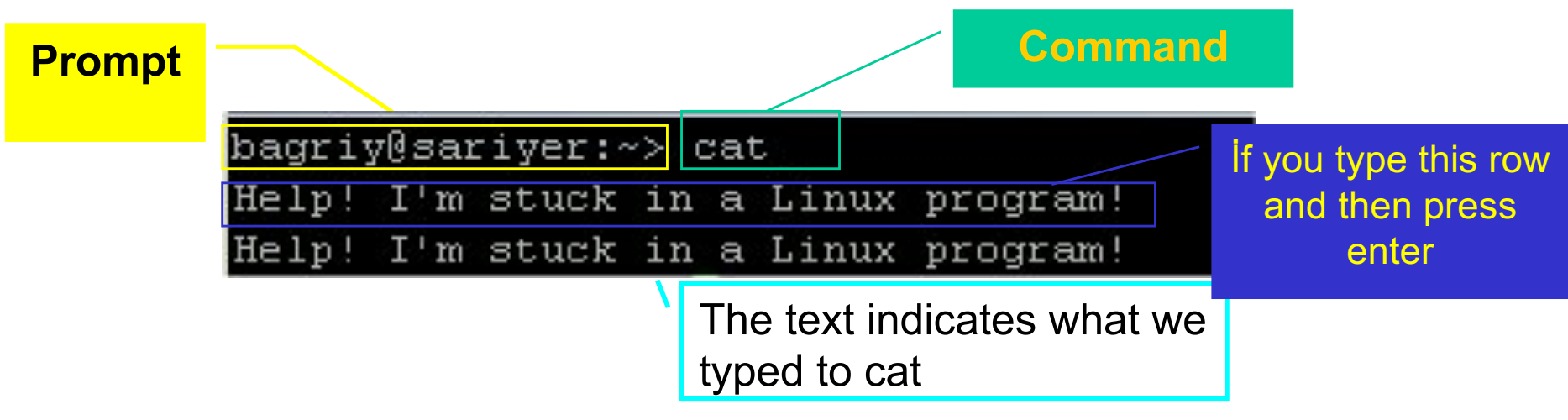

• To end many unix command, type end-of-file command (EOF) [*hold down the key labeled* "Ctrl" *and press* "d" **(Ctrl+d) ]**

#### • To display the contents of a file, type cat *filename*

```
bagriy@sariyer:~/EST_guz_2003/hafta_1> cat program1.c
 * C programlama
ilk program */
#include<stdio.h>
int <math>main()</math>print(f''ilk C programimiz \n\mid n'');return 0;
bagriy@sariyer:~/EST_guz_2003/hafta_1> |
```
#### • To see linux commands press **Tab** key,

• If you want to learn commands beginning with c you can write c then press Tab key

#### **/home/larry# c**

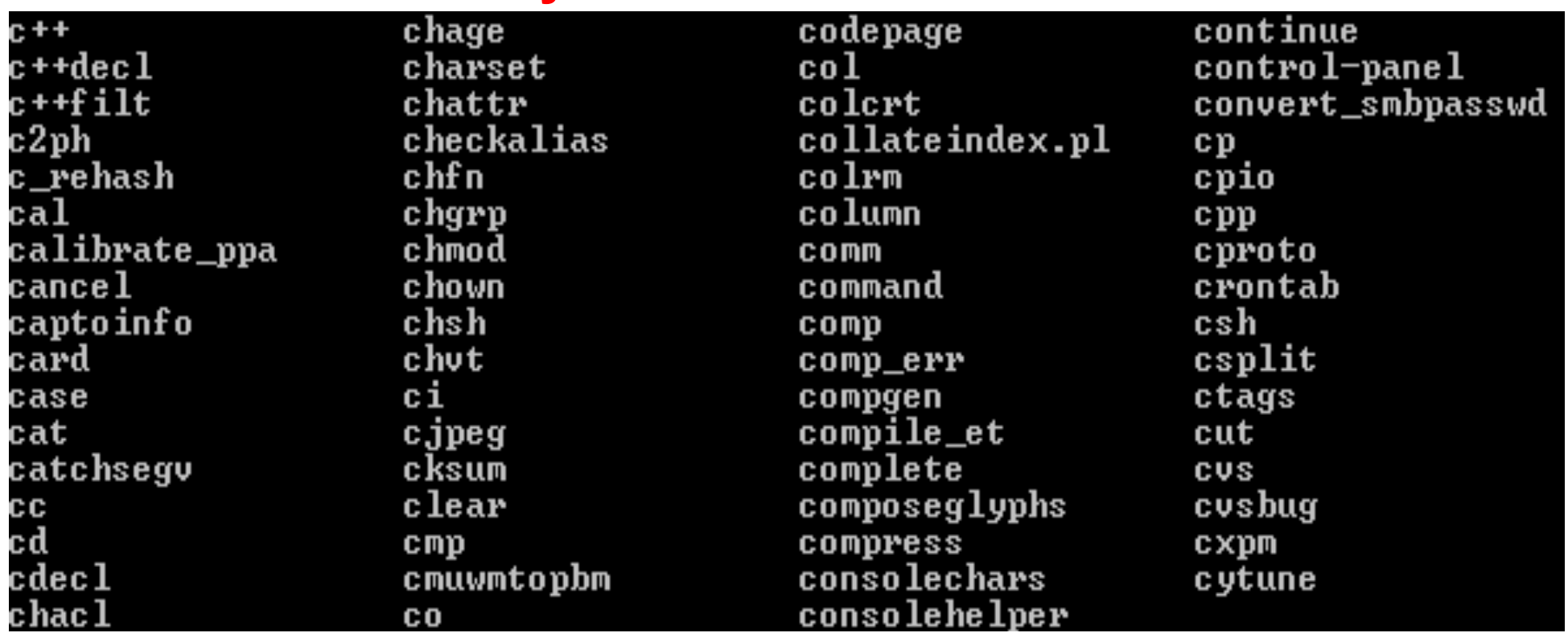

## • **Storing information**

- Unix provides files and directories**.**
- A directory is like a folder: it contains pieces of paper, or files.
- A large folder can even hold other folders-*directories can be inside directories*.
- In unix, the collection of directories and files is called the file system. Initially, the file system consists of one directory, called the "**root**" directory
- Inside the "root" directory, there are more directories, and inside those directories are files and yet more directories.
- Each file and each directory has a name.
- A short name for a file could be **joe**,
- while it's "full name" would be **/home/larry/joe**. The full name is usually called the **path**.
- The path can be divide into a sequence of directories.
- For example, here is how **/home/larry/joe** is read:

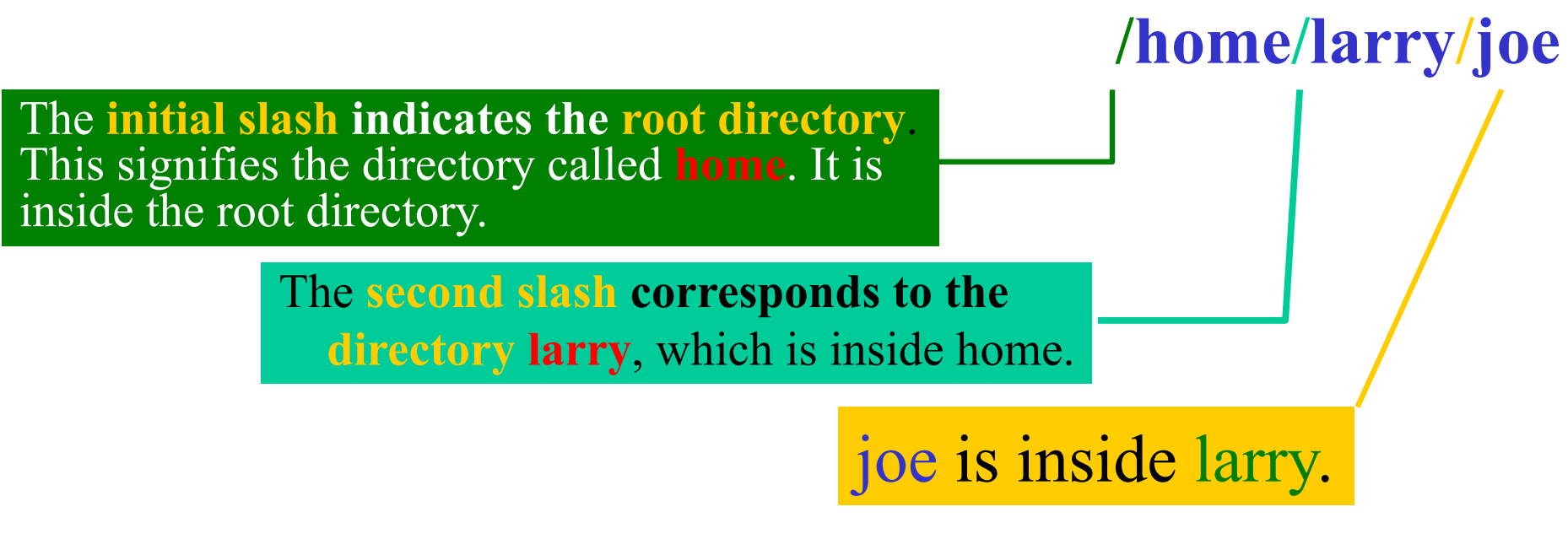

- A path could refer to either a directory or a filename, so joe could be either.
- All the items before the short name must be directories.

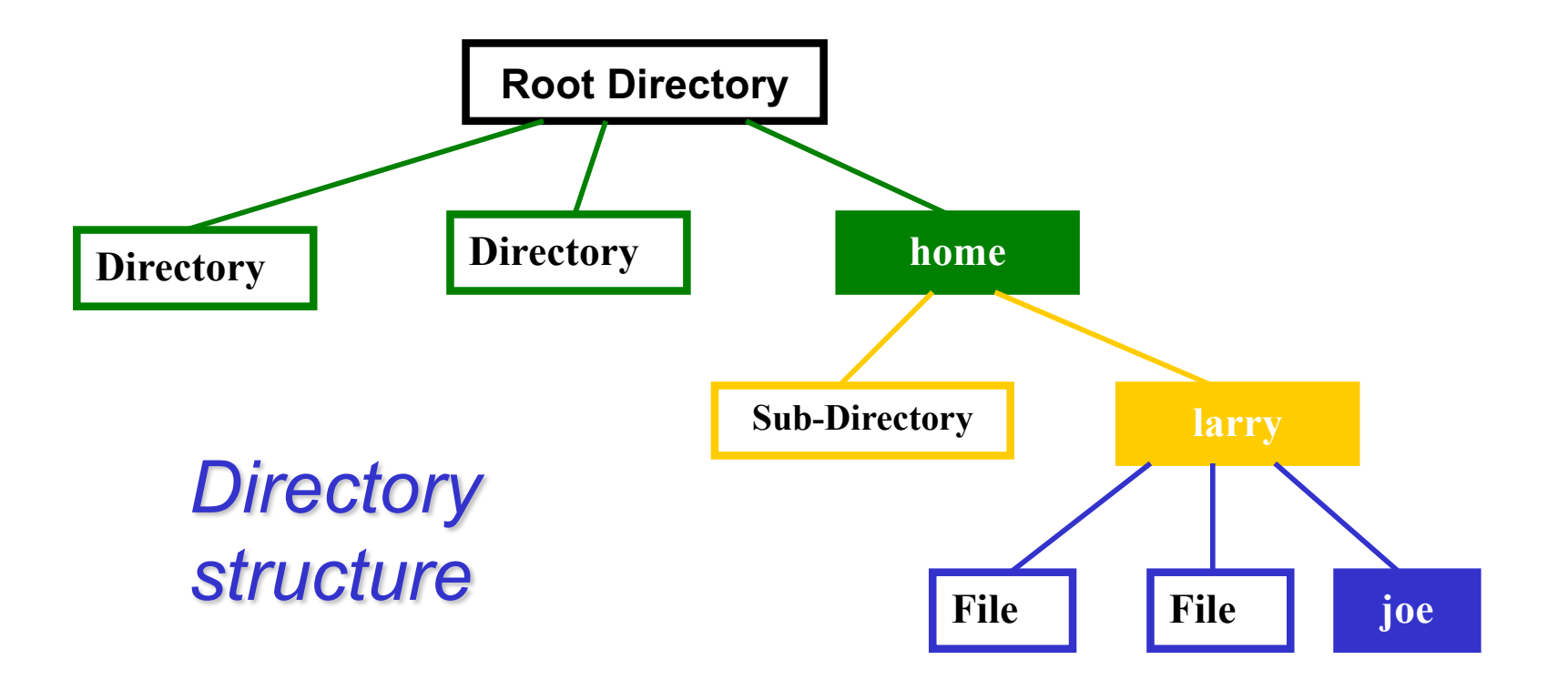

- **Looking at directories with Is**
- The command Is lists files.
- If you try ls as a command, it will list the files (and directories) contained in the current directory.

bagriy@sariyer:~/EST guz 2003/hafta 1> 1s prg 1\_2.c prg 1\_4.c program1 a.out  $\texttt{prg\_1\_1.c}$   $\texttt{prg\_1\_3.c}$   $\texttt{prg\_1\_5.c}$   $\texttt{program1.c}$ bagriy@sariyer:~/EST\_guz\_2003/hafta\_1> |

If you have files, ls lists the names of files in the directory • If you want a list of files of a more active directory, try the root directory.

> /home/larry# **ls /** bin etc install mnt root user var dev home lib proc tmp usr vmlinux

**"/"** is a parameter saying what directory you want a list for. In this case, it is the top level directory "/"

Some commands have special parameters called options or switches. To see this try:

> /home/larry# **ls –F /** bin etc/ install/ mnt/ root/ user/ var/ dev/ home/ lib/ proc/ tmp/ usr/ vmlinux/

The **-F is an option**. It displays file types.

- An option is a special kind of parameter that starts with a **dash** "-"
- An option modifies how the program **runs**, but not what the program runs on.
- For **ls**, **-F** is an **option** that lets you see which things are **directories**, which ones are special **files**, which are **programs**, and which are normal files.
- Anything with a trailing **slash "/"** is a **directory**.
- Is -l file\* displays files starting with "file"
- ls –l displays all details

```
bagriy@sariyer:~/EST guz 2003/hafta 1> 1s -1
total 56
             1 bagriy
                                   13495 Eki 3 20:41 a.out
-rwxr-xr-x
                        users.
-rw-r--r--1 bagriy
                                     115 Eki 3 20:09 prg 1 1.c
                        users
                                     424 Eki 11 2002 prg 1 2.c
-rw-r--r--1 bagriy
                        users
-rw-r--r-- 1 bagriy
                                     215 Eki 11 2002 prg 1 3.c
                        users
-rw-r--r-- 1 bagriy
                                     201 Eki 11 2002 prg 1 4.c
                        users
-rw-r--r--1 bagriy
                                     324 Eki 11 2002 prg 1 5.c
                        users
-rwxr-xr-x 1 bagriy
                                   13495 Eki 3 20:41 program1
                        users
            1 bagriy
- とがーピーーピーー()
                                     107 Eki 3 20:41 program1.c
                        users
bagriy@sariyer:~/EST guz 2003/hafta 1>
```
- Many unix commands are like ls.
- They have **options**, which are generally one character after a dash, and they have **parameters**.
- Unlike ls, some commands *require* certain parameters and/or options. You have to learn these commands.

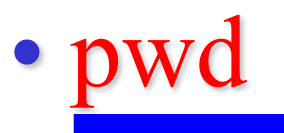

- **pwd** (**p**resent **w**orking **d**irectory) tells you your current directory.
	- *Most commands act, by default, on the current directory. For instance, ls without any parameters displays the contents of the current directory.*
- **cd**
	- **cd** is used to **c**hange **d**irectories.
	- The format of this command :

cd new-directory (where new-directory is the name of the new directory you want).

• For instance, try:

/home/larry# **cd /home** /home#

• If you **omit the optional parameter** *directory*, you're **returned to your home**, or original directory (the same as typing  $cd \sim$ ). Otherwise, cd will change you to the specified directory.

- There are two directories used only for relative pathnames:
	- The directory "." refers to the current directory
	- The directory "..." refers to the parent directory of the current directory
- •The directory "..." is most useful moving back up a directory: cd ..

•The command "**cd** –" will return you to the most recent directory visited.

## • mkdir

mkdir (**m**a**k**e **dir**ectory) is used to create a new directory,

- It can take more than one parameter, interpreting each parameter as another directory to create.
- By default, it will create the new directory as a subdirectory of the current directory
- rmdir

rmdir (**r**e**m**ove **dir**ectory) is used to remove a directory,

• rmdir will refuse to remove a non-existant directory, as well as a **directory that has anything in it**.

- Moving Information
- The primary commands for manipulating files under unix are cp, mv, and rm. They stand for **c**o**p**y, **m**o**v**e, and **r**e**m**ove, respectively.

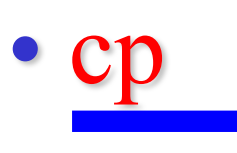

• cp is used to copy contents of file1 to file2

**cp file1 file2** (*contents of file1 is copied to file2 in the same directory*)

**cp folder1/file1 folder2** (*contents of file1 is copied to file1 in the inside of folder2 directory*)

## • rm

- rm is used to remove a file.
	- rm *filename* ---> removes a file named *filename*

## • mv

- my is used to move a file.
	- mv *filename /path/newname* ---> moves a file named *filename* to a new location, with a new name
- looks like cp, except that it deletes the original file after copying it.
- my will rename a file if the second parameter is a file. If the second parameter is a directory, mv will move the file to the new directory, keeping it's shortname the same.

• Some Other UNIX Commands

• The Power of Unix

- The power of unix is hidden in small commands that don't seem too useful when used alone, but when combined with other commands produce a system that's much more powerful, and flexible than most other operating systems.
- The commands include sort, grep, more, cat, wc, spell, diff, head, and tail.
- Operating on Files
- In addition to the commands like cd, mv, and rm, you learned in shell section, there are other commands that just operate on files, but not the data in them.
- These include touch, chmod, du, and df.
- All of these commands don't care what is in the file.

Some of the things these commands manipulate:

- The time stamp: Each file has three dates associated with it. These are creation time, last modification time and last access time.
- The owner: the owner of files
- The group: the group of users
- The permissions: read, write, execute permissions of files. The permissions tell unix who can access what file, or change it, or, in the case of programs, execute it. Each of these permissions can be toggled separately for the owner, the group, and all the other users.

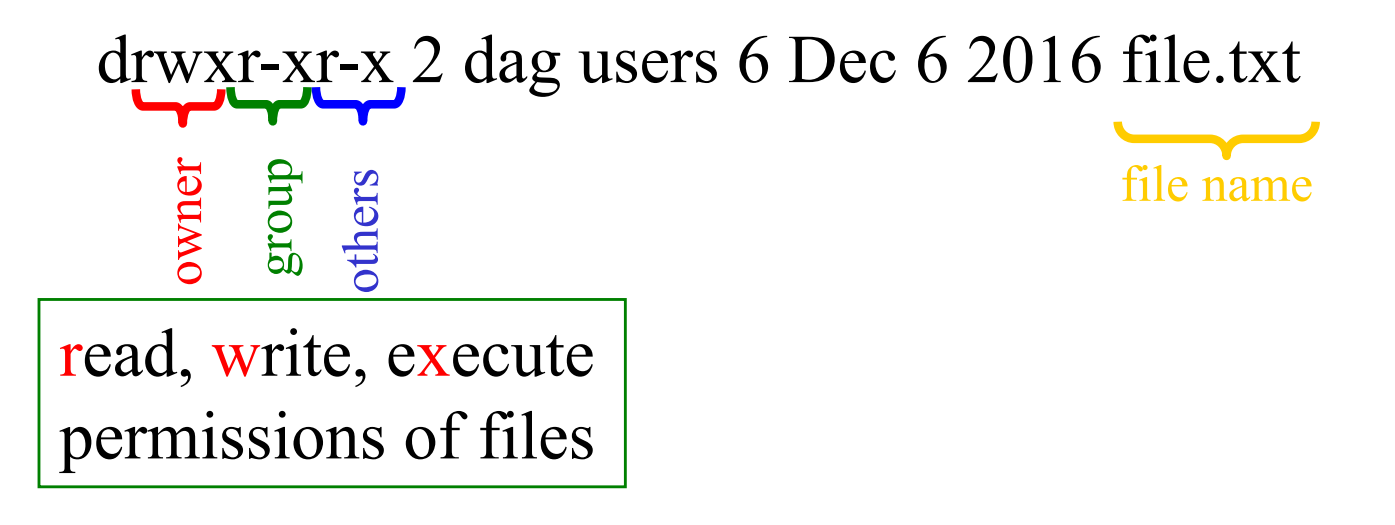

#### • touch

- touch will update the time stamps of the files listed on the command line to the current time.
- If a file doesn't exist, touch will create it.

### • chmod

• chmod (**ch**ange **mod**e) is used to change the permissions on a file.

> (owner) (group) (others) chmod [number][number][number] file1

Number =  $read)4 + (write)2 + (execute)1$ 

• Example: chmod 754 file1

for owner: *read*, *write* and *execute* permissions (4+2+1) for group: *read* and *execute* permissions (4+0+1) for others: only *read* permission (4+0+0)

## • chmod

• chmod can also be set in alpha mode (non-octal)

(owner) (group) (others) chmod [**u**ser**/g**roup**/o**thers**/a**ll]operator[permission]  $[file(s)]$ operator can be  $+$ ,  $-$ , or  $=$ 

• Example: chmod u+rwx,g+rx,o+r file1

for owner: *read*, *write* and *execute* permissions (u+rwx) for group: *read* and *execute* permissions (g+rx) for others: only *read* permission (o+r)

- System Statistics
	- Commands in this section will display statistics about the operating system, or a part of the operating system.
- du

du (**d**isk **u**sage) will count the amount of disk space for a given directory, and all its subdirectories take up on the disk.

• df

df (**d**isk **f**illing) summarizes the amount of disk space in use. For each file system, it shows the total amount of disk space, the amount used, the amount available, and the total capacity of the file system that's used.

- What's in the File?
- There are two major commands used in unix for listing files, cat, and more.

### • cat

- **cat** shows the contents of the file. cat [-nA] [file1 file2 . . . fileN]
- cat is not a user friendly command-it doesn't wait for you to read the file, and is mostly used in conjuction with pipes.
- However, cat does have some useful command-line options. For instance, n will number all the lines in the file, and A will show control characters.

#### • more

• more is much more useful, and is the command that you'll want to use when browsing ASCII text files

more [-l] [+*linenumber*}] [*file1 file2 ... fileN*]

• The only interesting option is l, which will tell more that you aren't interested in treating the character Ctrl-L} as a ``new page'' character. more will start on a specified linenumber.

### • head

head will display the first ten lines in the listed files. **head [-** *lines***}] [l** *file1 file2 ... fileN***]**

• Any numeric option will be taken as the number of lines to print, so head -15 frog will print the first fifteen lines of the file frog

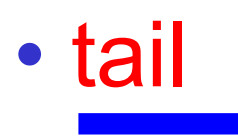

- Like head, tail display only a fraction of the file.
- tail also accepts an option specifying the number of lines. tail [-*lines*] [l *file1 file2 ... fileN*]
- file
- file command attempts to identify what format a particular file is written in.

#### file [*file1 file2 ... fileN*]

• Since not all files have extentions or other easy to identify marks, the file command performs some rudimentary checks to try and figure out exactly what it contains.

- Information Commands
- The commands that will alter a file, perform a certain operation on the file, or display statistics on the file.

## • grep

- grep is the **g**eneralized **r**egular **e**xpression **p**arser.
- This is a fancy name for a utility which can only search a text file.

grep [-nvwx] [-number] { *expression*} [*file1 file2 ... fileN*]

• wc

• wc (**w**ord **c**ount) simply counts the number of words, lines, and characters in the file(s).

wc [-clw] [*file1 file2 ... fileN*]

• The three parameters, clw, stand for **c**haracter, **l**ine, and **w**ord respectively, and tell wc which of the three to count.

## • spell

• spell is very simple unix spelling program, usually for American English. spell is a filter, like most of the other programs we've talked about.

spell [*file1 file2 ... fileN*]

- diff
- The GNU version of diff has over twenty command line options. It shows you what the differences are between two files
- diff *file1 file2*

gzip [-v#] [*file1 file2 ... fileN*] gunzip [-v] [*file1 file2 ... fileN*] zcat [{*file1 file2 ... fileN*]

• These three programs are used to compress and decompress data.

• gzip, or GNU Zip, is the program that reads in the original file(s) and outputs files that are compressed, and therefore smaller.

• gzip deletes the files specified on the command line and replaces them with files that have an identical name except that they have ".gz" appended to them.

# More help

- Lynda.com course:
	- "UNIX for Mac OS X Users" (most applies to all flavors of UNIX)
	- Be sure to access it using via the Library's Research Portal to take advantage of the UVa subscription:

http://www.library.virginia.edu/research/

- Then click on Lynda.com link
- Lots of online resources
	- http://www.doc.ic.ac.uk/~wjk/UnixIntro/